Integrated Economic-Environmental Modeling for Evidence-Based Public Policy and Investment Design

# IEEM Chile: The Pre-Programmed Reference Scenario 2016-2050 (Setup Scenario)

Martín Cicowiez (CEDLAS-UNLP y RMGEO) Onil Banerjee (RMGEO)

Banco Central de Chile Santiago de Chile, Mayo, 2-5, 2023

#### **Contents**

- Creation of New Excel File with ISIM Application
- Sets in IEEM / ISIM
- Key Default Assumptions
- Pre-programmed Reference Scenario Run;
  Results
- Changes in Assumptions for the Pre-Programmed Reference Scenario (Setup)

#### New Excel File with ISIM Application

- To create a new Excel file with ISIM application,
  - open Excel
  - click on the ISIM tab
  - click on New | In New Workbook in the
    Application group; then
    - Name = Exer
    - Dataset = Chile2016bc
    - **Version** = Core

### New Excel File with ISIM Application – cont.

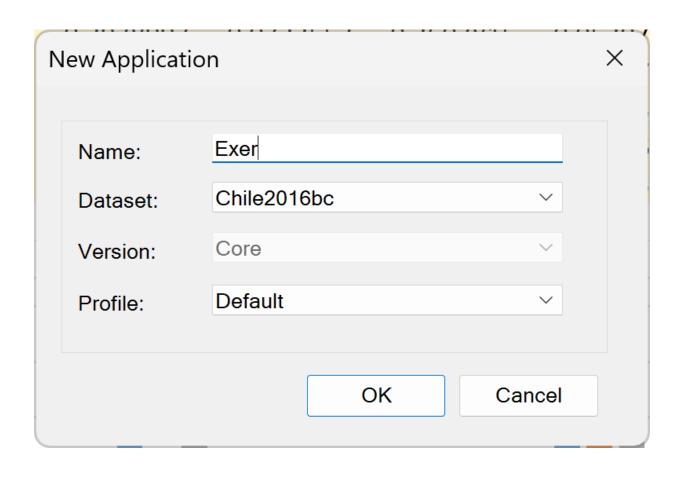

#### Sets in IEEM / ISIM

The following sets are used in IEEM to define simulations

```
- sim = simulations
```

```
- a = activities
```

```
– c = commodities (goods/services)
```

```
-f = factors
```

- ins = institutions

– insd = domestic institutions

– h = institutions, households

- ac = global set

### Elements of IEEM Chile 2016 – Government Receipts

- trgovngov = trnsfr from domestic inst to government
- trgovrow = trnsfr from RoW to government
- netforfingov = net foreign financing to government
- netdomfin = net domestic financing to government
- 'tax-act' = tax activities
- 'tax-imp' = tax imports (tariffs)
- 'tax-com' = tax commodities
- 'tax-dir' = tax direct (incomes)

### Elements of IEEM Chile 2016 – Government Spending Items

- trngovgov = trnsfr from gov to domestic inst
- trrowgov = trsnfr from gov to RoW
- congov = gov consumption
- 'f-capg' = gov investment

### Elements of IEEM Chile 2016 – Non-Government Payments

- trngovrow = trnsfr from RoW to domestic nongov inst
- trrowngov = trnfr from domestic non-gov inst to RoW
- savngov = savings insdng
- trfacrow = trnsfr from RoW to domestic factors
- trrowfac = trnsfr from domestic factors to RoW
- netforfinngov = net foreign financing to insdng
- fdi = foreign direct investment
- 'f-cap' = private investment

#### Pre-Programmed Reference Scenario

- It is a scenario that reflects a "business-asusual" situation, from the base year to a future year
  - in our case, from 2016 to 2050
- The results of the non-base scenarios are interpreted by comparison with the base scenario, usually equal to the preprogrammed reference scenario.

#### Default assumptions for Chile

- In the case of Chile, the pre-programmed baseline scenario is generated by making the following assumptions
  - can be modified by options in Setup
- The annual GDP growth rate is the average for 2017-2050 = 2.3%. The information was obtained from IMF WEO April 2023.

- Government Receipts Rules; govrecrule0 + govclos0
  - trgovngov = exog %GDP
  - trgovrow = exog %GDP
  - netforfingov = exog %GDP
  - netdomfin = exog %GDP
  - 'tax-act' = exog tax rates
  - 'tax-imp' = exog tax rates
  - 'tax-com' = exog tax rates
  - 'tax-dir' = exog tax rates -- endog (ver govclos0)

 Government Spending Items – Rules; govspndrule0

```
- trngovgov = exog %GDP
```

$$- trrowgov = exog %GDP$$

$$- congov = exog %GDP$$

$$-$$
 'f-capg' = exog %GDP

 Non-Government Payments – Rules; ngovpayrule0

```
- trngovrow = exog GDP\%
```

```
- trrowngov = exog GDP%
```

```
- savngov = exog GDP%
```

```
- trfacrow = exog GDP\%
```

$$- trrowfac = exog GDP\%$$

$$- fdi = exog GDP\%$$

$$-$$
 'f-cap' = exog GDP%

- Macro Closure Government
  - all non-tax expenditures and revenues exog
    %GDP; tax revenues except direct (income) tax exog rate; direct tax rate endog
- Macro Closure Savings-Investment
  - investment exog %GDP with savings rate insdng as variable balancing savings and investment
- Macro Closure External Sector (BoP)
  - external financing exog %GDP with real exchange rate as balancing variable for foreign exchange inflows and outflows

#### Factor Markets

- f-lab = unemploy with wage curve
- f-cap = fixed employ; once installed, sector-specific
- f-land-crops = fixed employ; sector-specific, exog supply and function of deforestation
- f-land-livestock = fixed employ; sector-specific, exog supply
- f-land-for = fixed employ; sector-specific, exog supply
- f-fish = fixed employ; sector-specific, exog supply
- f-nrpetgas = fixed employ; sector-specific, exog supply
- f-nrcopper = fixed employ; sector-specific, exog supply
- f-nrothmin = fixed employ; sector-specific, exog supply

### Running the Pre-programmed Reference Scenario

- To run the pre-programmed reference scenario without changes, click on Run Setup in the Setup group.
- Automatically, several reports are generated for the base scenario, which at this point is identical to the pre-programmed reference scenario or Setup
  - i.e., unless changes are made, the reference scenario becomes the baseline scenario.

### Pre-programmed Reference Scenario Results

- To navigate through an Excel file with ISIM application, you can use Navigation Tree
  - To make it visible, click on the corresponding button in the View group.
- To view the reports, go to View | Reports
  - Raw Results GDX
  - Base Year Data
  - Macro Results
  - Meso Results
  - Poverty and Inequality Results

### Results for the Base; GDP FC; % annual growth rate

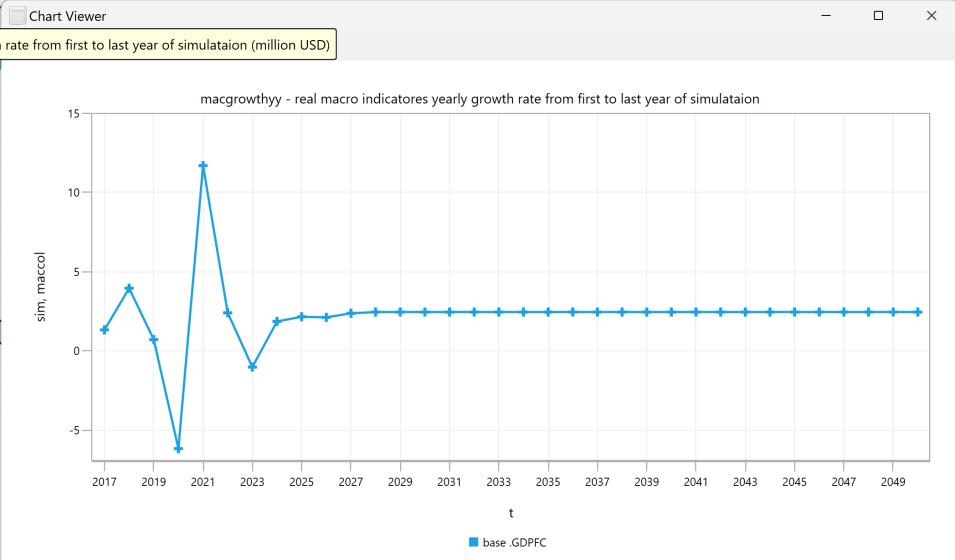

## Results for the Base; % average annual growth rate 2023-2050

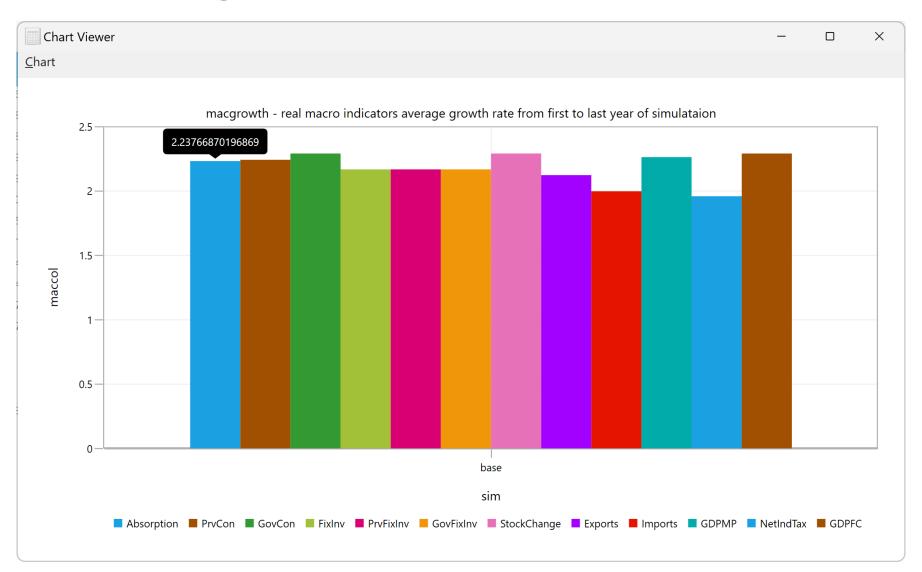

#### Files and Report Parameters

- The Raw Results GDX file reports all variables and parameters of the model
  - all endogenous variables (variable name + X)
  - the percentage change from the baseline scenario for all endogenous variables (variable name + XP)
  - the average annual growth rate for all endogenous variables in the model (variable name + XPP)
  - the average annual growth rate for tminrep-tmaxrep for all endogenous variables in the model (variable name + XPPREP)
  - the year-on-year growth rate for all endogenous variables in the model (variable name + XPY)
  - the parameters used to define the counterfactual scenarios (parameter name + x)

#### Change of Assumptions Pre-Programmed Reference Scenario

- As an example, the assumptions for the following are changed
  - GDP growth rate
  - expenditure elasticities (income)
  - government closure
  - rules for government spending

#### Important!

- In IEEM-GAMS, the macro closure and the rules selected for the pre-programmed reference scenario (Setup) constitute the default choices for the other simulations.
- In IEEM-ISIM, all simulations impose, by default, choice 1 for govrecrulesim, govspndrulesim and ngovpayrulesim.
- However, these default choices can be overwritten when defining the other simulations.